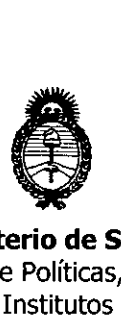

## DISPOSICIÓN N° 5716

Ministerio de Salud Secretaría de Políticas, Regulación e Institutos A.N.MAT.

### BUENOS AIRES, 1 7 JUL 2015

VISTO el Expediente N° 1-47-14006-12-5 del Registro de esta Administración Nacional de Medicamentos, Alimentos y Tecnología Médica (ANMAT), y

#### CONSIDERANDO:

Que por las presentes actuaciones la firma Philips Argentina S.A. · solicita la revalidación y modificación del Certificado de Inscripción en el RPPTM Nº PM 1103-21, denominado Monitores Fetales, marca Philips. .

Que lo solicitado se encuadra dentro de los alcances de la Disposición ANMAT N° 2318/02, sobre el Registro Nacional de Productores y Productos de Tecnología Médica (RPPTM).

Que la documentación aportada ha satisfecho los requisitos de la normativa aplicable.

Que la Dirección Nacional de Productos Médicos ha tomado la intervención' que le compete.

Que se actúa en virtud de las facultades conferidas por los Decretos N° 1490/92 Y 1886/14.

Por ello;

#### EL ADMINISTRADOR NACIONAL DE LA ADMINISTRACIÓN NACIONAL DE MEDICAMENTOS, ALIMENTOS Y TECNOLOGÍA MÉDICA

#### DISPONE:

ARTÍCULO 10.- Revalídese la fecha de vigencia del Certificado de Inscripción en el RPPTM N° PM 1103-21, correspondiente al producto médico denominado Monitores Fetales, propiedad de Philips Argentina S.A. obtenido a través de la Disposición ANMAT N° 6150 de fecha 18 de octubre de 2007 y sus rectificatorias y modificatorias, según lo establecido en el Anexo que forma parte de la presente Disposición.

 $\sim$  1

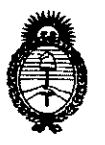

DISPOSICION N°

**Ministerio de Salud** Secretaría de Políticas, Regulación e 1nstitutos A.N.MAT.

 $5716$ 

ARTÍCULO 2°.- Autorizase la modificación del Certificado de Inscripción en el RPPTM Nº PM 1103-21, marca Philips.

ARTÍCULO 30.- Acéptese el texto del Anexo de Autorización de modificaciones el cual pasa a formar parte integrante de la presente disposición y el que deberá agregarse al Certificado de Inscripción en el RPPTM Nº PM 1103-21.

ARTÍCULO 40.- Regístrese. Por el Departamento de Mesa de Entradas notifíquese al interesado y hágasele entrega de copia autenticada de la presente Disposición, conjuntamente con su Anexo, rótulos e instrucciones de uso autorizados. Gírese a la Dirección de Gestión de Información Técnica para que efectúe la agregación del Anexo de Autorización de Modificaciones al certificado original. Cumplido, archívese.

Expediente N° 1-47-14006-12-5.

DISPOSICIÓN N°

ab ' $\sqrt{5}$  7 **HIG ROGELIO LOPEZ** Administrador Nacional-**ANMAT** 

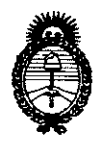

**Ministerio de Salud** Secretaría de Políticas, Regulación e Institutos A.N.MAT.

#### ANEXO DE AUTORIZACIÓN DE MODIFICACIONES

El Administrador Nacional de la Administración Nacional de Medicamentos, Alimentos, y Tecnología Médica (ANMAT), autorizó mediante Disposición N<sup>3</sup> (al 1954) Ma los efectos de su anexado en el Certificado de Inscripción en el RPPTM N° PM 1103-21 Y de acuerdo a lo solicitado por la firma Philips Argentina S.A., la modificación de los datos característicos, que figuran en la tabla al pie, del producto inscripto en (RPPTM) bajo:

Nombre Genérico: Monitores Fetales.

Marca: Philips.

Clase de Riesgo: Clase III.

PM 1103-21.

Autorizado por Disposición ANMAT N° 6150 de fecha 18 de octubre de 2007.

Tramitado por expediente N° 1-47-15546/07-3.

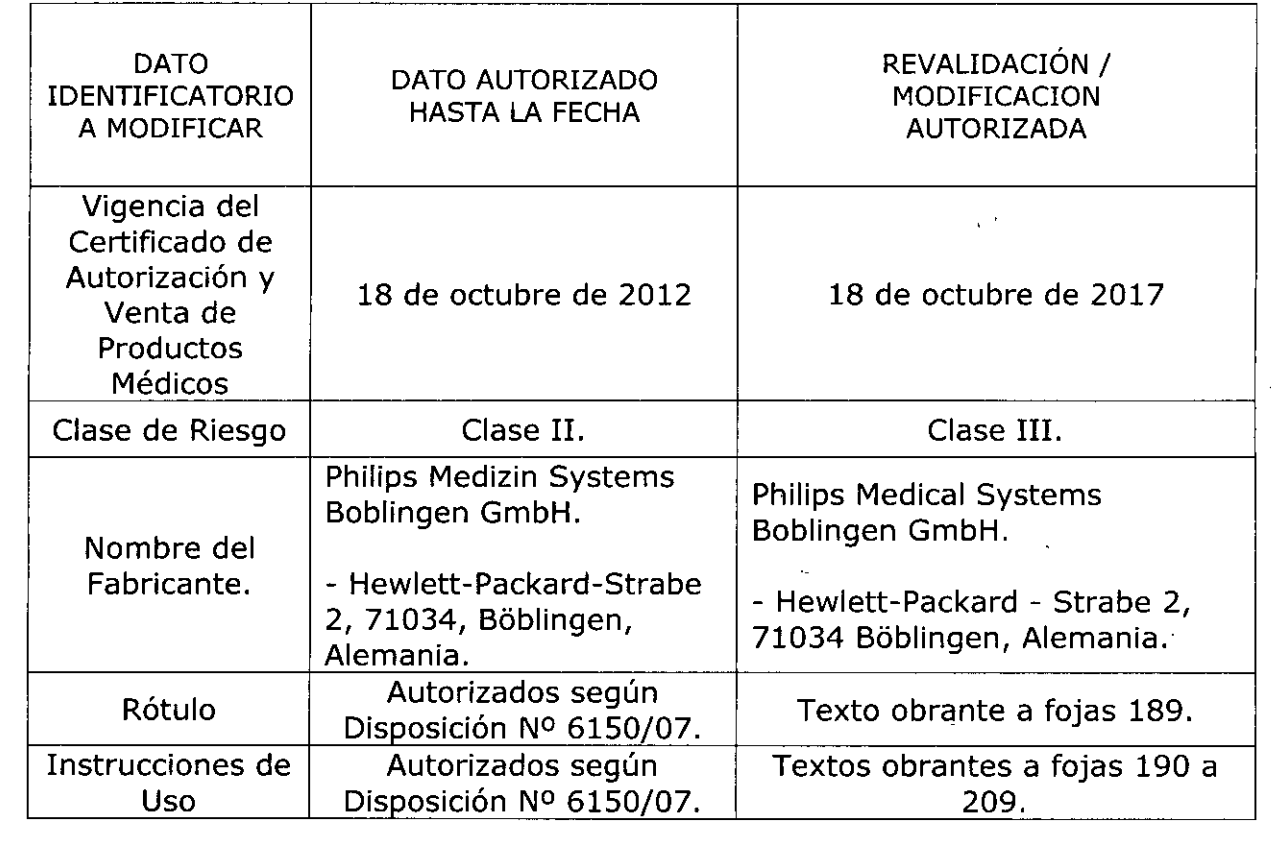

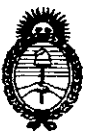

Ministerio de Salud Secretaría de Políticas, Regulación e Institutos A.N.M.A.T.

El presente sólo tiene valor probatorio anexado al certificado de Autorización antes mencionado.

Se extiende el presente Anexo de Autorización de Modificaciones del RPPTM a la firma Philips Argentina S.A., Titular del Certificado de Inscripción en el RPPTM Nº PM-1103-21, en la Ciudad de Buenos Aires, a los días  $\frac{1}{117}$  JUL 7015 . . . . . . . . . . . . . . . . Expediente Nº 1-47-14006-12-5

DISPOSICIÓN Nº

5716

 $\tau$ Ing ROGELIC LOPEZ

Administrador Nacional A.N.M.A.T.

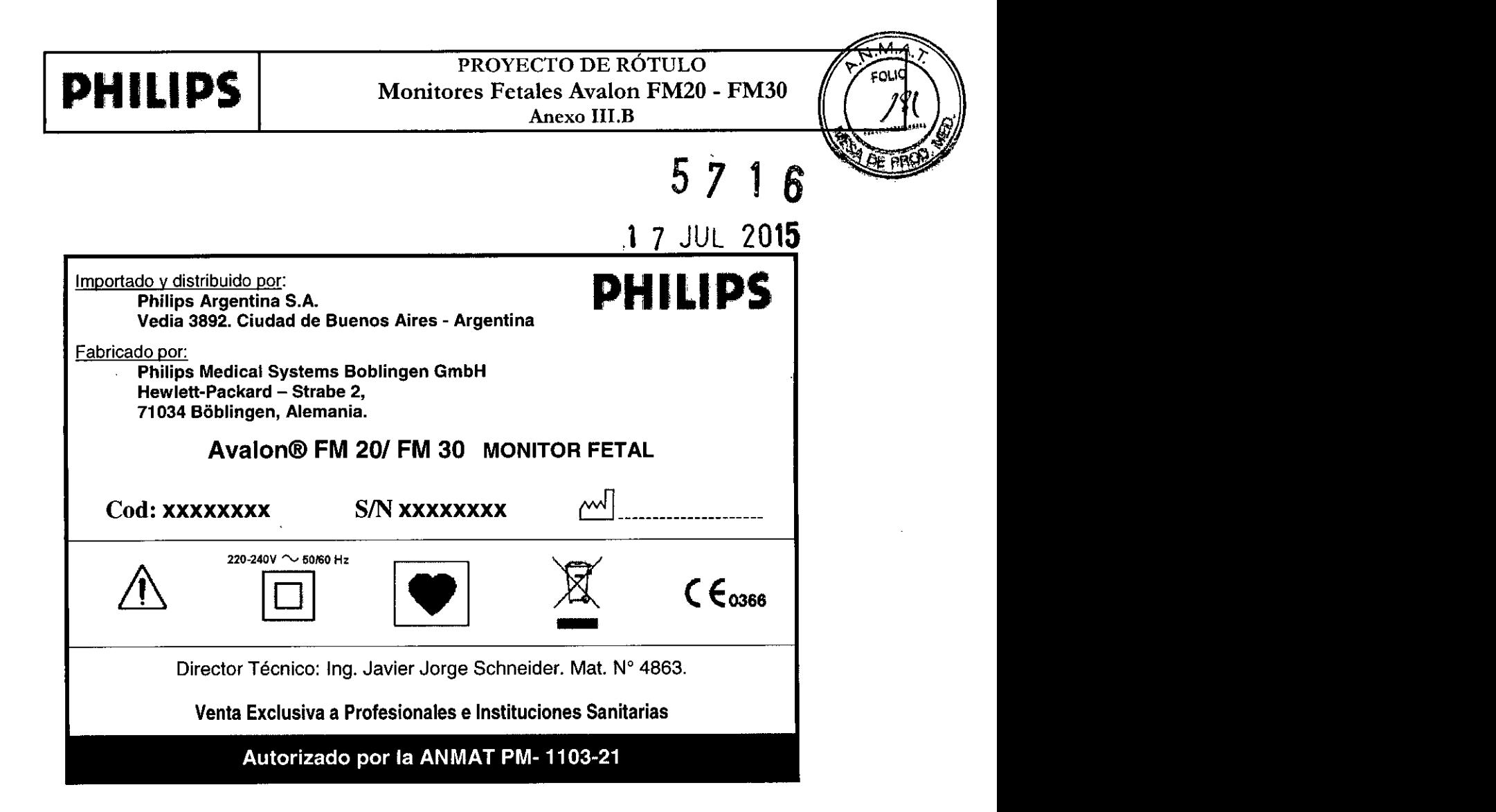

Ing. German Andrés Vidan Co-*Di*rector Técnico Philips Argentina S.A. - Healthcare

Eduzion Mokos Apoderad Apoderadzi

Pág. 1 de 1

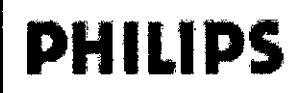

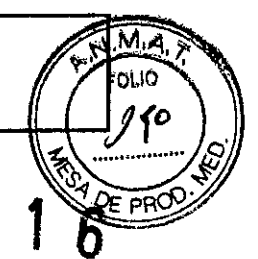

#### ANEXO III.B DISPOSICIÓN 2318-02 - Instrucciones de Uso

 $3.1.$ 

Importado y distribuido por:

Philips Argentina S.A.

Vedia 3892. Ciudad de Buenos Aires - Argentina

Fabricado por:

Philips Medical Systems Boblingen GmbH

Hewlett-Packard - Strabe 2.

71034 Böblingen, Alemania.

Avalon® FM 20/ FM 30 MONITOR FETAL

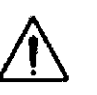

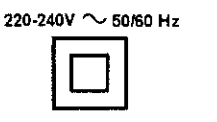

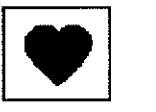

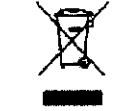

 $C\epsilon_{0366}$ 

 $\mathbf b$ 

**PHILIPS** 

Director Técnico: Ing. Javier Jorge Schneider. Mat. N° 4863.

Venta Exclusiva a Profesionales e Instituciones Sanitarias

Autorizado por ANMAT PM-1103-21

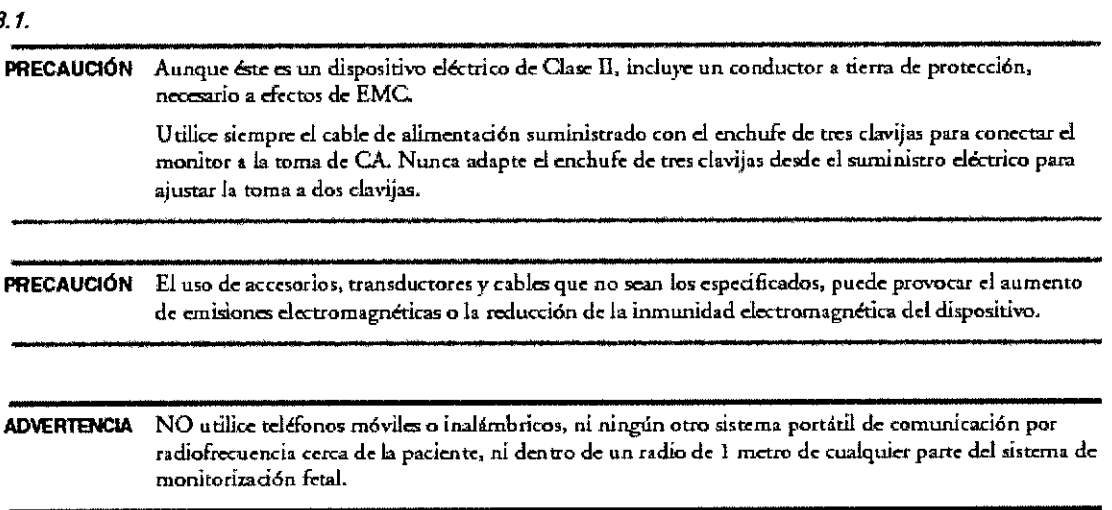

#### 3.2: USO PREVISTO

Los monitores maternos/fetales Avalon FM20 (M2702A), FM30 (M2703A) de Philips están diseñados para la monitorización invasiva y no invasiva de los parámetros fisiológicos de la mujer embarazada durante la dilatación, así como durante el parto y el alumbramiento. Están diseñados para la monitorización de la frecuencia cardiaca materna y fetal, la actividad uterina, la presión sanguínea no invasiva y la saturación de oxígeno (SpO2).

Ambos monitores están diseñados para generar alarmas a partir de parámetros fetales y maternos, para mostrar, almacenar y registrar datos de la paciente y ondas relacionadas. El uso ∕de estos dispositivos está destinado a profesionales sanitarios con la formación adecuada en los paritorios y las áreas de dilatación.

No está previsto su uso en unidades de cuidados intensivos, quirófanos ni domicilios.

 $3.3.$ Accesorios y fungibles

Ing. Germ ) Āndrés Vidan Co-Dyrector Técnico Philips Argentine S.A. - Healthcare

 $\mathcal{P}$ MOKOSł Eduareo **Philips** 

Pág. 1 de 20

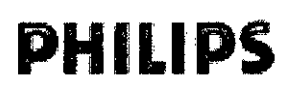

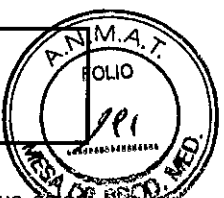

6

ADVERTENCIA Reutilización: nunca reutilice transductores, sensores, accesorios y demás dispositivos que estete FRS diseñados para que sólo los utilice una paciente.

Accesorios aprobados: utilice únicamente accesorios aprobados por PHILIPS.

Envoltorio: no utilice un accesorio esterilizado si su envoltorio está dañado.

jijProtección frente a descargas eléctricas: Los transductores y accesorios enumerados en este capítulo NO son a prueba de desfibriladores. !!!

Electrocirugía, desfibrilación y MRI:

Los monitores fetal y materno NO están diseñados para utilizarse durante una desfibrilación, electrocirugía o MRI. Retire todos los transductores, sensores y accesorios antes de realizar una desfibrilación, electrocirugía o MRI, de lo contrario, pueden producirse heridas en la paciente o el usuario.

#### Información sobre el látex

Ningún transductor ni los accesorios contienen látex, a menos que se indique lo contrario en las siguientes tablas:

#### **Transductores**

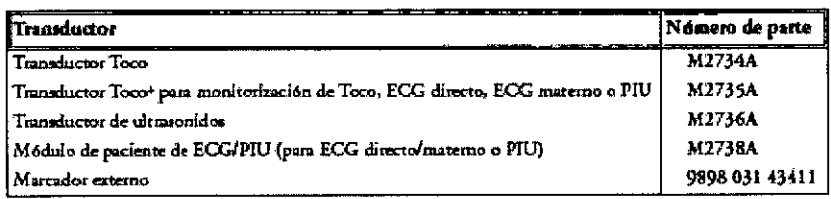

#### **Accesorios fetales**

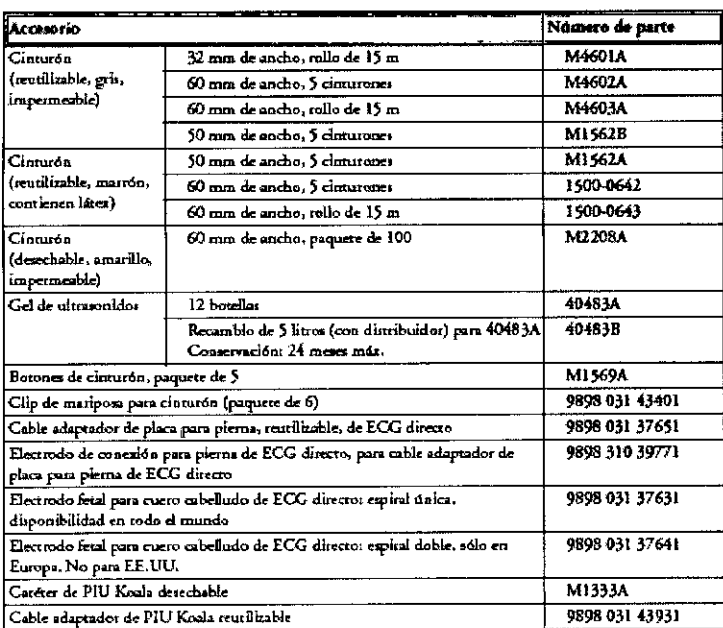

#### Accesorios para ECG materno

Número de parte Accesorio M1363A Cable adaptador de ECG materno 90493A/B/C/D/E Electrodos de ECG de expuma, con broche, para cable adaptador de ECG materno **Zduardo** <sup>2</sup>ág. 2 de 20 nûe Ing. Germán Andrés Vidan Argentina S.A. Co-Director Técnico Philips Philips Argentina S.A. - Healthcare

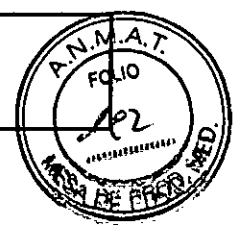

6

#### Accesorios de presión sanguínea no invasiva

Los siguientes accesorios se han aprobado para utilizarse con el monitor:

Manguitos desechables y manguitos "comfort" para varios pacientes adultos o pediátricos

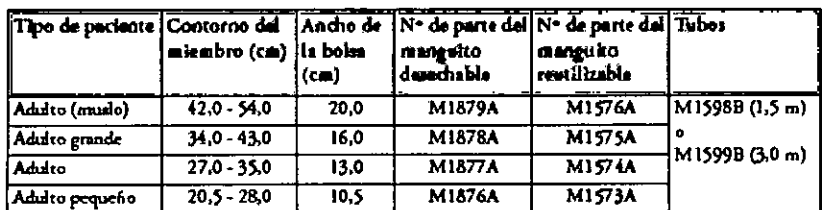

Manguitos reutilizables con capa antimicrobiana para pacientes adultas

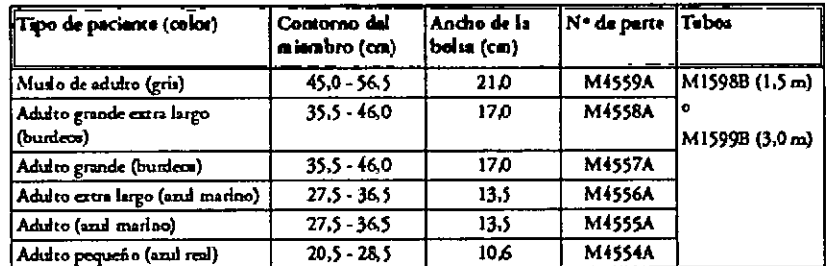

#### Manguitos desechables blandos de un único tubo para una única paciente adulta

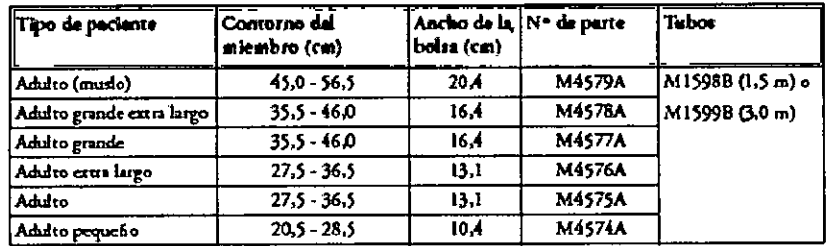

#### Accesorios de SpO2

**PHILIPS** 

Algunos sensores Nellcor contienen látex de caucho natural que puede causar reacciones alérgicas.

Consulte las Instrucciones de Uso suministradas con los sensores para obtener más información.

Adquiera los sensores Nellcor y los cables adaptadores directamente de Tyco Healthcare.

No utilice más de un cable alargador con los cables adaptadores o los sensores. No utilice un cable alargador con los sensores reutilizables de PHILIPS o cables adaptadores cuyos números de parte terminen en -L (lo que indica que se trata de una versión "Larga").

Todos los sensores incluidos en la lista funcionan sin riesgo de superar los 41°C en la piel si la temperatura ambiente es inferior a 37°C.

Asegúrese de utilizar únicamente los accesorios especificados para esté dispositivo ya que, en caso contrario, la paciente puede resultar herida.

na. Germ

Co-Director Técnico<br>Philips Argentino S.A. - Healthcare

dC Edua\ Apoderado

Pág. 3 de 20

Philips Argentina S.A.

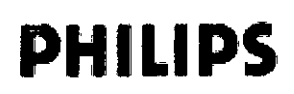

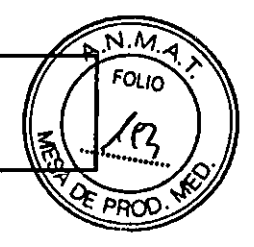

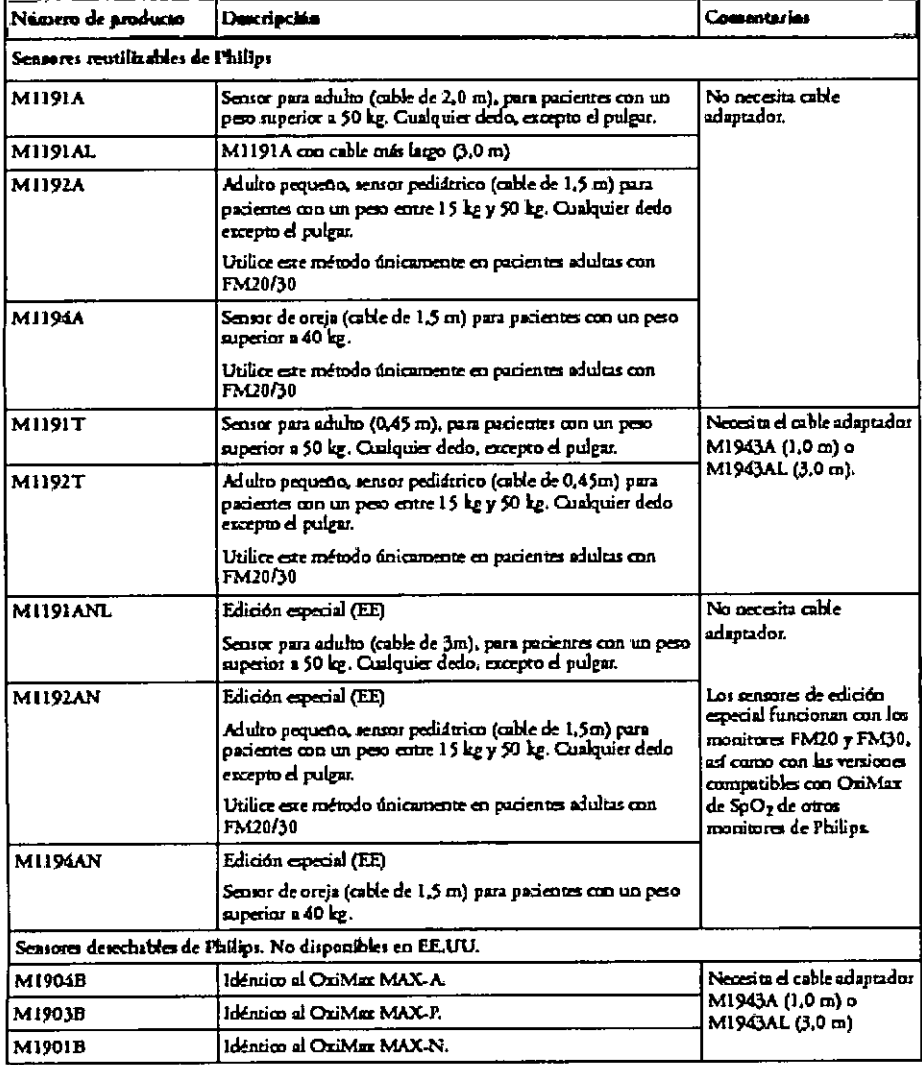

#### 3.4.; INSPECCIÓN DEL EQUIPO Y LOS ACCESORIOS

Deberá realizar una inspección visual antes de cada uso y de acuerdo con el protocolo de su hospital. Con el monitor apagado:

- 1. Examine la parte exterior de la unidad para comprobar las condiciones de limpieza y su estado físico general. Asegúrese de que los receptáculos no están agrietados ni rotos, que todo está en su sitio, que no hay constancia de líquidos derramados que puedan entrar en el receptáculo y que no existen señales de utilización inadecuada.
- 2. Inspeccione todos los accesorios (transductores, sensores y cables, etc). No utilice ningún accesorio dañado.
- 3. Encienda el monitor y asegúrese de que la pantalla brilla lo suficiente. Si el brillo no es el adecuado, póngase en contacto con el servicio técnico o con su proveedor.

#### Inspección de los cables

1. Examine todos los cables del sistema, el enchufe y el cable de alimentación en busca de daños. Asegúrese de que las clavijas del enchufe no se mueven en la carcasa. Si están dañados, reemplácelos por un cable de alimentación adecuado.

Ing. German Andrés Vidan Co-Dilector Técnico Philips Argentina S.A. - Healthcare Eduardo Mokosi Philips Argentina S.

Pág. 4 de 20

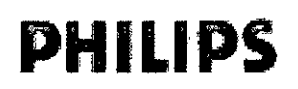

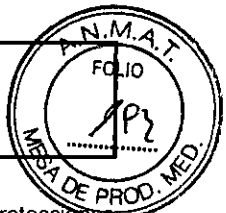

6

2. Inspeccione las condiciones generales de los cables de paciente, las derivaciones y sus proteccione contra los tirones. Asegúrese de que no hay grietas en el aislante. Asegúrese de que los conectores están bien sujetos a cada terminal para evitar que giren.  $571$ 

#### Mantenimiento

#### **ADVERTENCIA**

Programa: Si el hospital o la institución responsable que utiliza este equipo no ejecuta un plan de mantenimiento satisfactorio, puede provocar fallos en el equipo y posibles riesgos para la salud.

En caso de problemas: Si descubre un problema con cualquier parte del equipo, póngase en contacto con el servicio técnico, con PHILIPS o con su proveedor autorizado.

#### jij Peligro de descarga eléctrica!!!

No abra el receptáculo del monitor. Derive todas las reparaciones al personal de servicio técnico cualificado.

#### Programa de tareas y tests de mantenimiento

Las tareas siguientes están destinadas a los profesionales de servicio técnico cualificados de PHILIPS.

Todas las tareas de mantenimiento y tests de rendimiento se explican detalladamente en la documentación de servicio suministrada en el CD de documentación del monitor.

Asegúrese de que estas tareas se llevan a cabo como indique el programa de mantenimiento del monitor o como especifiquen las leyes locales, de lo que disponga en primer lugar. Póngase en contacto con el proveedor de soporte técnico cualificado de PHILIPS si es necesario realizar un test de rendimiento o seguridad del monitor.

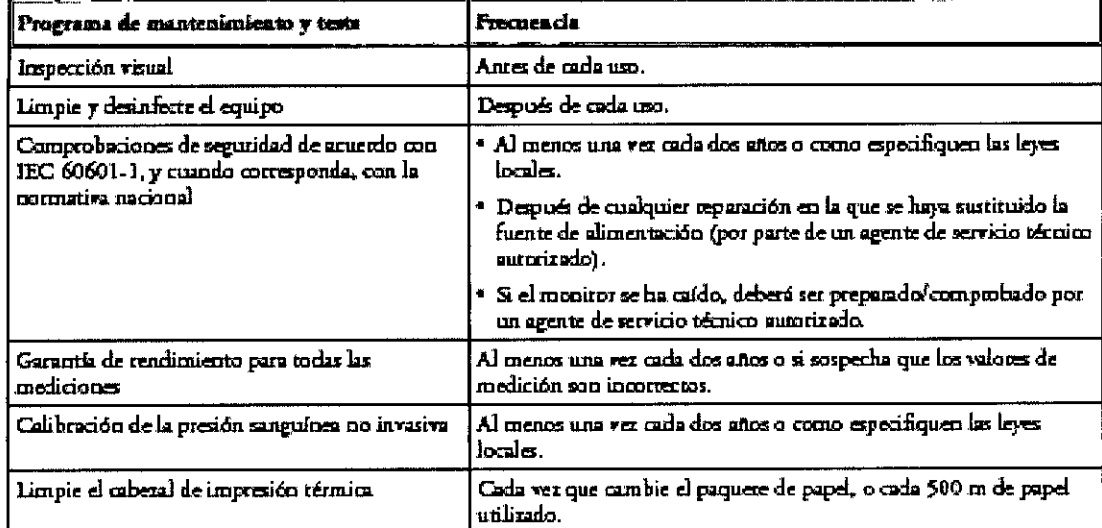

Limpie y desinfecte el equipo para descontaminarlo antes de realizar un test o reparación.

#### Almacenamiento del papel del registrador

El papel del registrador no está diseñado para almacenarlo durante demasiado tiempo. Si es necesario, deberá considerar la posibilidad de utilizar otro medio.

Los tintes del papel térmico tienden a reaccionar ante disolventes y otros compuestos químicos que se usan en adhesivos. Si dichos compuestos entran en contacto con la impresión térmica, ésta puede deteriorarse con el tiempo. Puede tomar las siguientes precauciones para ayudarle a evitar este efecto.

Ing. Ger an Andrés Vidan

Co-difector Técnico Philips Arge**h**tina S.A. - Healthcare

Pág. 5 de 20 Eduardo Mokosian Apoderado Philips Argentina S.A.

#### Monitores Fetales Avalon FM20 - FM30 INSTRUCCIONES DE USO Anexo I1I.B

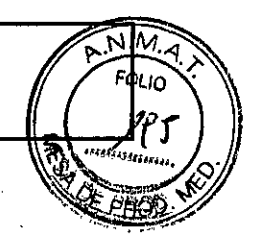

- Guarde el papel en un lugar fresco, seco y oscuro. •
- No guarde el papel a temperaturas superiores a 40°C (104°F) . •
- No guarde el papel donde la humedad relativa supere el 60% . •
- Evite la luz intensa (rayos UV), ya que puede provocar que el papel se vuelva gris o la impresión**ica selectiva**<br>desvanezca. •
- Evite almacenar el papel térmico en lugares donde se combinen las siguientes condiciones:
	- Papel que contenga disolventes orgánicos. Esto incluye papel con fosfato de tributilo *ylo* dibutilo, por ejemplo papel reciclado.
	- Papel carbón y papel autocopiante.
	- Productos que contengan cloruro de polivinilo u otros cloruros de vinilo por ejemplo (pero no  $\sim$ exclusivamente) portadocumentos, sobres, archivadores de cartas, divisores.
	- Detergentes y disolventes, como alcohol, acetona, éster y otros, incluidos agentes de limpieza y desinfección.
	- Productos que contienen adhesivos basados en disolventes, como (pero no exclusivamente) película plastificada, película transparente o etiquetas sensibles a la presión.

Para garantizar la duración de las copias impresas térmicas y su legibilidad, guarde los documentos lejos de lugares con aire acondicionado y utilice:

- sólo divisores o sobres sin plastificante para su protección.
- películas plastificadas y sistemas con adhesivos basados en agua.

El uso de sobres protectores no puede evitar el efecto de desvanecimiento provocado por otros agentes externos.

#### 3.6.

#### Eleetrocirugfa, MRI y desfibrilación

ADVERTENCIA Los monitores fetal y materno NO están diseñados para utilizarse durante una desfibrilación, electrocirugía o MRL

Retire todos los transductores, sensores y accesorios antes de realizar una desfibrilación, electrocirugía o MRI, de lo contrario, pueden producirse heridas en la paciente o el usuario.

#### Marcapasos cardfaoos y estimuladores eléctrioos

ADVERTENCIA Los monitores fetal y materno NO están diseñados para utilizarse con el fin de realizar medíciones del ECG en pacientes conectados a estimuladores eléctricos externos o con marcapasos cardíacos.

#### Oscilaciones momentáneas rápidas/convulsiones

El equipo volverá al modo de funcionamiento anterior a los 10 segundos sin perder ninguno de los datos guardados.

#### 3.7; CUIDADO Y LIMPIEZA

que se enumeran en este capítulo para limpiar y desinfectar el equipo. La garantía no cubre daños causados por el uso de sustancias o métodos no Utilice únicamente los métodos y sustancias aprobadas por PHILlPS aprobados.

PHILlPS no acepta reclamaciones relativas a la eficacia de los métodos o productos químicos mencionados como medios para controlar infecciones. Consulte al Epidemiólogo o Jefe de Control de Infecciones de su hospital. Para obtener información completa acerca de los agentes de limpieza y su eficacia consulte las "Directrices para la prevención del virus de Inmunodeficiencia Humana y el virus de la Hepatitis B<sup>i</sup>para los trabajadores de la atención sanitaria y seguridad pública" publicado por el Departamento Estadounidense

de Salud y Servicios Humanos, Servicio de Salud Pública, Centro para el Control de Enformedades, Atlanta, Georgia, en febrero de 1989. Consulte también las normativas locales que se apliquen en su hospital y su país.

'ng. *Germán* Co-Director Fécnico Vidan *Phi/ips* Argentina

poderado Philips Argentina S.A.

, Pág. 6 de 20

#### Monitores Fetales Avalon FM20 - FM30 INSTRUCCIONES DE USO Anexo I1I.B

# $\frac{1}{2}$   $\frac{1}{2}$

#### Puntos generales

Los transductores y los módulos de paciente son instrumentos sensibles. Manipúlelos con cuidado.

Mantenga el monitor, los transductores, los módulos de paciente, los cables y los accesorios libres de polvo y suciedad. Después de la limpieza y desinfección, revise el equipo detenidamente. No lo utilice sí advierte señales de deterioro o daños. Si necesita devolver un equipo a PHILlPS <sup>I</sup> descontamínelo *siempre* primero, antes de devolverlo en el embalaje adecuado.

Observe las siguientes precauciones generales:

- Siga siempre con mucha atención y conserve las instrucciones que se incluyen con las sustancias de desinfección y limpieza específicas que esté utilizando. Realice las diluciones siempre de acuerdo con las instrucciones del fabricante o utilice la concentración más baja posible.
- Evite que un agente de limpieza o desinfección deje residuos en las superficies del equipo. Limpie los residuos con un paño, después de dejar transcurrir el tiempo adecuado para que el agente funcione.
- No permita que entre líquido dentro de la carcasa del monitor.
- No sumerja el monitor en líquido. Protéjalo frente a salpicaduras o pulverizaciones de agua.
- Nunca utilice materiales abrasivos (como fibras metálicas o limpia-metales).
- Nunca utilice lejía.

#### ADVERTENCIAS

- · No utilice el monitor si está mojado. Si derrama líquido sobre el monitor, póngase en contacto con el *servicio técnico o con el ingeniero tácnico de PHILlPS .*
- *• No realice monitorizaciones bajo el agua (por ejemplo, en una bañera o ducha) con transductores alámbricos.*
- Sitúe el monitor en un lugar donde no exista posibilidad de contacto (o caída) con el agua u otro líquido.
- *• • No seque el equipo con dispositivos de calefacción, como calefactores, homos (incfuidos homos microondas), secadores de pelo y lámparas de calor.*

#### Limpieza

Limpie y desinfecte el monitor y los transductores (incluidos los cables adaptadores de ECG) después de cada uso. Limpie con un paño que no deje pelusa, humedecido con agua templada (40°C máximo) y jabón, un detergente diluido no cáustico o agentes de limpieza tensoactivos, a base de alcohol.

No utilice disolventes fuertes como la acetona o el tricloroetileno.

Tenga especial cuidado al limpiar la pantalla del monitor, ya que es más sensible a los métodos de limpieza agresivos que el receptáculo. No permita que ningún líquido entre en la carcasa del monitor y evite que se vierta sobre éste al limpiar. No permita que entre agua o soluciones de limpieza en los conectores del monitor ni en los del transductor Toco+, los módulos de paciente PIU y ECG y los cables adaptadores. Limpie alrededor, no sobre, las tomas de los conectores.

*PRECAUCIÓN Para limpiar la pantalla táctil, deshabilite la función táctil apagando el monitor durante el procedimiento de limpieza, o pulsando y manteniendo pulsada la tecla Pantalla Principal hasta que aparezca el* símbolo del candado en ella, indicando que la función táctil está deshabilitada. Para habilitar esta función, vuelva a *pulsar y mantener pulsada la tecla.*

Lave los cinturones sucios con aqua y jabón. La temperatura del agua no debe superar los 60°C (140°F).

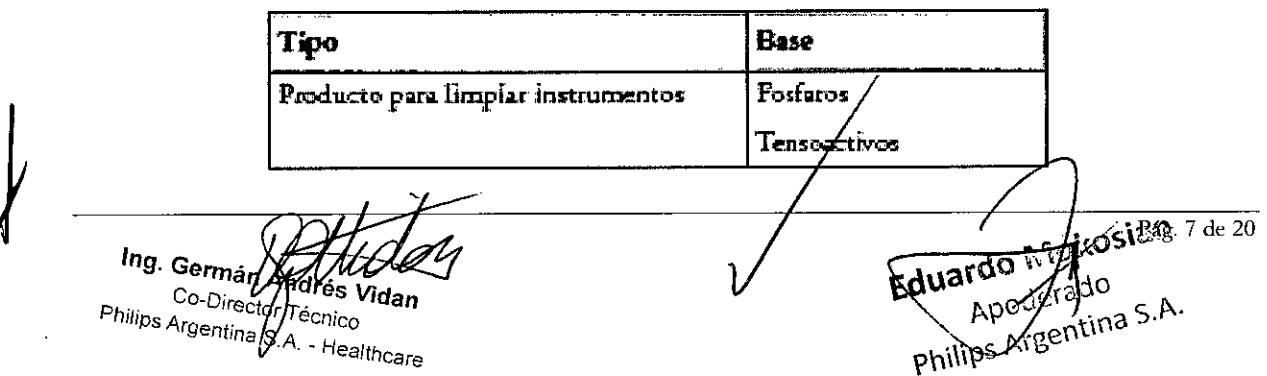

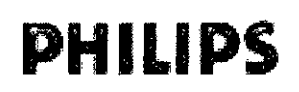

## ın CO.

#### Limpieza del cabezal de impresión

Para limpiar el cabezal de impresión térmica del registrador:<br> **5 7 1 6** 

- 1. Apague el monitor.
- 2. Abra el cajón del papel y extraiga el papel si fuera necesario, para acceder al cabezal de impresión térmica.
- 3. Limpie suavemente el cabezal con un hisopo de algodón o un paño suave empapado en alcohol lsopropilico.

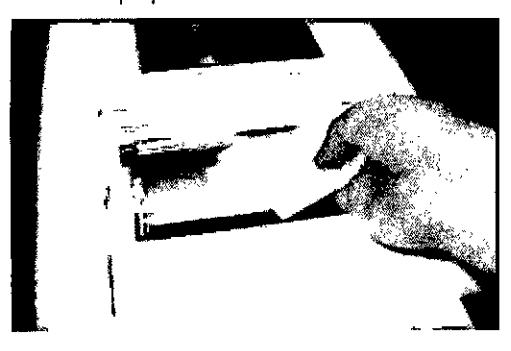

#### Desinfección

Limpie el equipo antes de desinfectarlo.

**PRECAUCIÓN** 

*Soluciones: no mezcle soluciones desinfectantes ya que pueden generar gases peligrosos.*

Contacto con la piel: Para reducir el riesgo de irritación de la piel, evite la presencia de residuos de agentes de limpieza o desinfección en las superficies del equipo (retírelos con un paño humedecido con agua después de dejar transcurrir el tiempo apropiado para que funcione el agente o antes de aplicar el transductor a la paciente).

Protocolo del hospital: desinfecte el producto como determine el protocolo del hospital, para evitar daños a largo plazo en el producto.

Requisitos de cada país: Respete la legislación de su país en lo que respecta al uso de agentes desinfectantes.

ADVERTENCIA Para evitar el riesgo de dañar el monitor y sus accesorios, NO utilice desinfectantes que contengan *ingredientes activos adicionales que no sean los enumerados.*

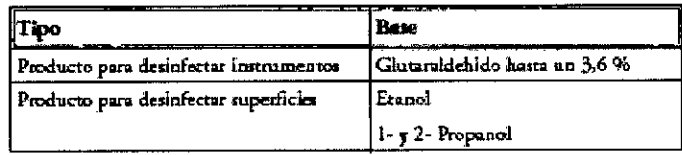

Limpieza de los accesorios de monitorización

Para limpiar, desinfectar y esterilizar sensores, cables, latiguillos y demás elementos reutilizables, siga las recomendaciones antes dadas.

Evite que un agente de limpieza o desinfección deje residuos en las superficies del equipo. Limpie los residuos con un paño, después de dejar transcurrir el tiempo adecuado para que el agente funcione.

#### Esterilización

*NO esterilice el monitor y/o los accesorios*

3.9; INSTALACiÓN

**ng. Cermán Armérés Vidan**<br>Co-Director Mécnico *Ph¡¡- Ca-Director .* es *Vidan* 'PS *Argent.* ecr¡,co *ma* SA *.. - Health* care

Eduardo Mckoskin Pág. 8 de 20

#### Monitores Fetales Avalon FM20 - FM30 **INSTRUCCIONES DE USO Anexo III.B**

M.A

**FOLIO** 

La instalación deberá llevarla a cabo personal de servicio técnico cualificado, bien desde el servicio de electromedicina del hospital o bien desde PHILIPS.

Puesto que el primer paso es preparar el monitor para su uso, siga las instrucciones de instalación proporcionades en este capítulo.

#### Lista de comprobaciones para la instalación

Utilice la siguiente lista de comprobación para documentar su instalación.

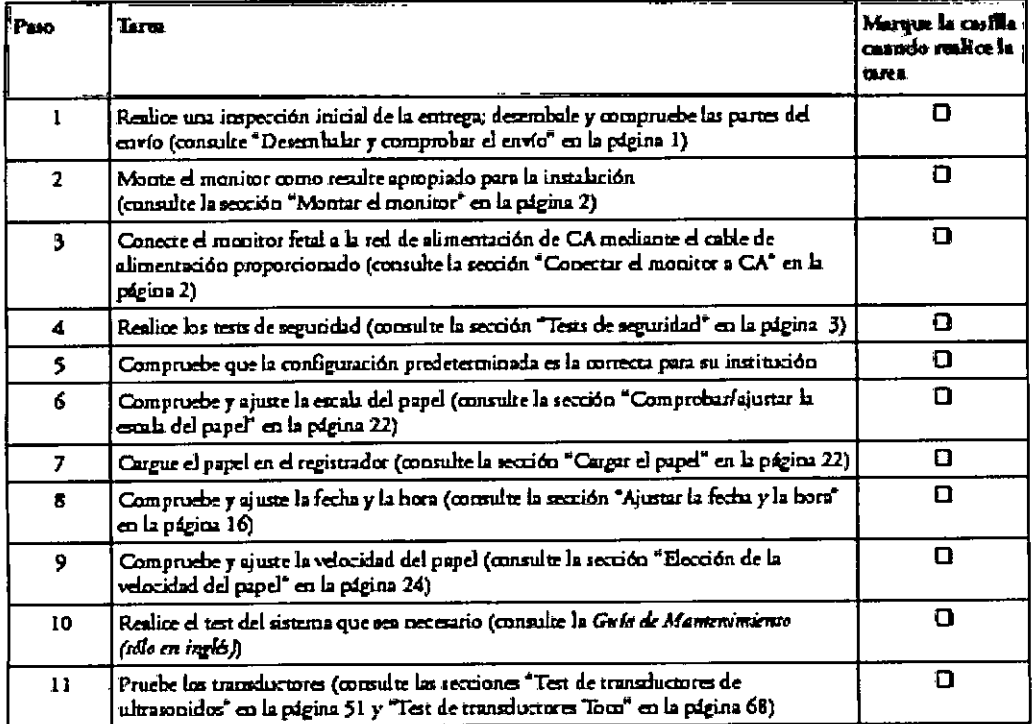

#### Inspección inicial

Antes de desembalar, compruebe visualmente el paquete y asegúrese de que no presenta señales de manipulación incorrecta ni daños.

Abra el paquete con cuidado y extraiga el instrumento y los accesorios.

Compruebe que el contenido está completo y que incluye todas las opciones y accesorios correctos.

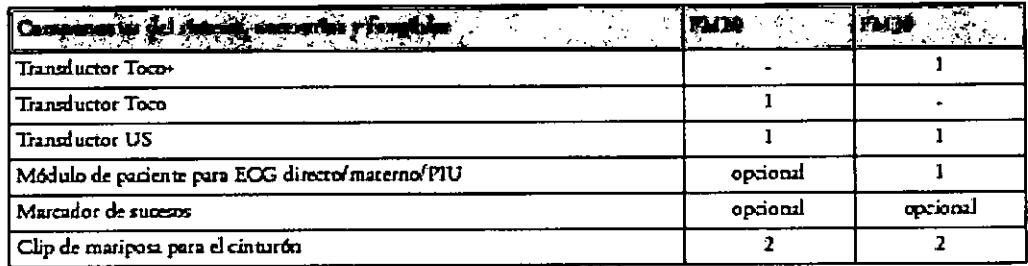

#### Redamaciones por daños

Si las cajas de envío están dañadas, póngase en contacto con la empresa de transporte.

Si alguna parte del equipo está dañada, póngase en contacto con la émpresa de transporte y la organización de servicio técnico local de PHILIPS para acordar su reparación o sustitución.

Pág. 9 de 20 Eduardo Mokosia Ing. Germal Andrés Vidan Co-Director Tecnico Philips Argentina S.A. - Healthcare

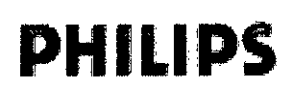

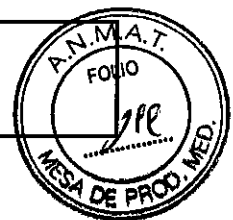

ĥ

#### Montar el monitor

El monitor puede descansar sobre una superficie plana, colocarse formando un ángulo mediante el atril integrado, o puede montarse en pared o sobre un carro o un soporte vertical con ruedas.

#### Conectar el monitor a CA

El monitor es un dispositivo eléctrico de Clase 2 en el que la protección frente a descarga eléctrica no coñs aislamiento básico y un conductor a tierra protector, sino en un aislamiento doble y/o reforzado.

El monitor dispone de un amplio rango de suministro de alimentación que permite utilizarlo con una fuente de alimentación de CA (corriente alterna) de 100 V a 240 V (± 10%) y de 50 a 60 Hz (± 5%).

#### **ADVERTENCIA**

- Utilice siempre el cable de alimentación suministrado con el enchufe de tres clavijas para conectar el monitor a la toma  $\bullet$ de CA. Nunca adapte el enchufe de tres clavijas desde el suministro eléctrico para ajustar la toma a dos clavijas.
- El conductor a tierra de protección es necesario a efectos de EMC, no tiene ninguna función frente a descargas eléctricas. La protección frente a descargas eléctricas de este dispositivo se proporciona mediante un aislamiento doble y/o reforzado.
- No utilice cables alargadores de suministro eléctrico.

#### Cuándo y cómo llevar a cabo los tests

La siguiente tabla define qué test o inspecciones deben realizarse y cuándo es necesario llevarlos a cabo.

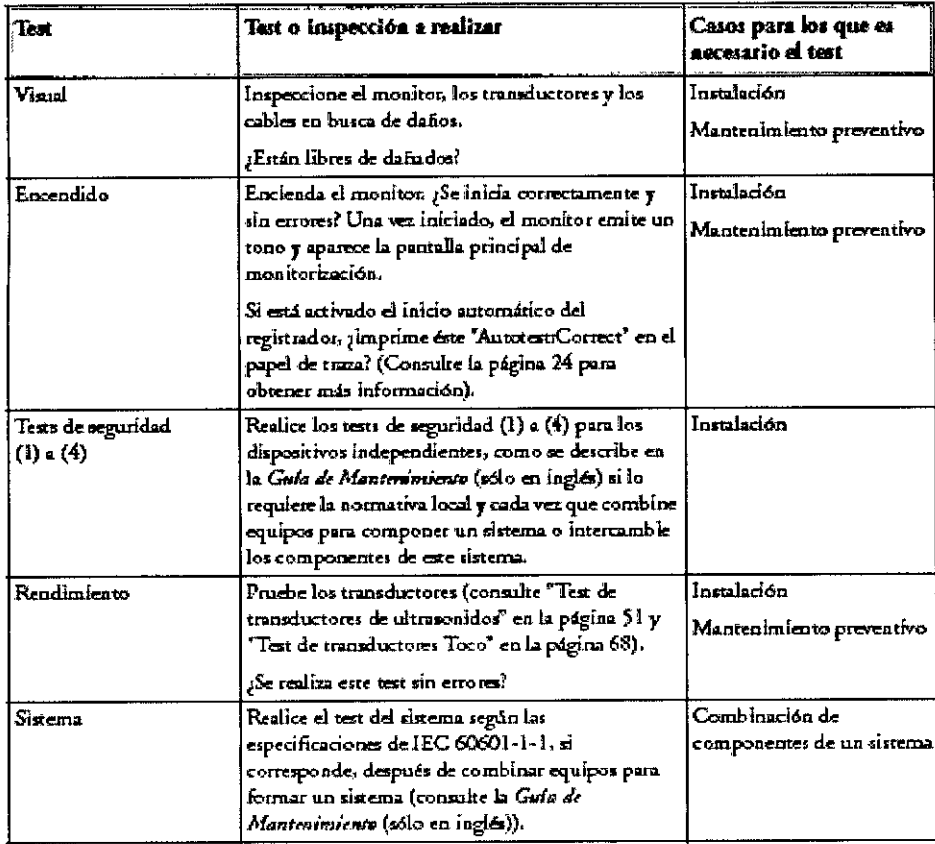

**ADVERTENCIA** 

No utilice cables adicionales de extensión de suministro eléctrico de CA. Si se utiliza un cable de dos clavijas sin un transformador de aislamiento aprobado, la interrupción de su toma de tierra de protección

*Tng. Gernes* Pág. 10 de 20 Fing. With the Co-Director Tecnico<br>Philips Argentine S.A. - Healthcare

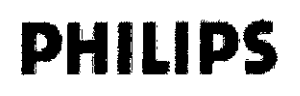

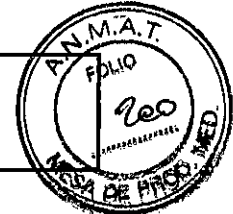

puede dar como resultado corrientes de fuga de la carcasa iguales a la suma de las corrientes de fuga de *tierra individuales, lo que supera los límites penniüdos.*

- *No conecte ningún dispositivo que no sea admiüdo como parte del sistema.* 1: t
- *Cualquier dispositivo no médico situado <sup>y</sup> en uso cerca de la paciente deberá estar alimenta¥e1ante 'in* 6 *fransfonnador de aislamiento, que garantice la ñjación mecánica de los cables de alimentación y que cubra todas las tomas de alimentación no utilizadas.*

#### 3.11 ALARMAS

La información sobre alarmas que se incluye aquí se aplica a todas las mediciones. La información sobre la alarma específica de cada medición se encuentra en las secciones sobre mediciones individuales.

El monitor tiene tres niveles de alarmas: rojo, amarillo e INOP.

Las alarmas rojas y amarillas. son alarmas de paciente. Una alarma roja indica una alarma de alta prioridad, como una posible situación de riesgo para la vida de la paciente (por ejemplo, una SpO2 por debajo del límite de alarma de desaturación). Una alarma amarilla indica una alarma de paciente de menor prioridad (por ejemplo, la violación de un límite de alarma de frecuencia cardíaca fetal).

Los INOPs. son alarmas técnicas, que indican que el monitor no puede medir y, por tanto, detectar condiciones críticas de la paciente de manera fiable. Si un lNOP interrumpe la monitorización y la detección de alarmas (por ejemplo, SIN ELECTR.), el monitor colocará un signo de interrogación en lugar del valor numérico de la medición y sonará un tono audible. Los INOPs que no van acompañados de este tono reflejan que puede haber un problema con la fiabilidad de los datos, pero que la monitorización no se ha interrumpido.

Las alarmas se indican después del tiempo de retardo de alarma especificado. Éste está compuesto por el tiempo de retardo del sistema más el tiempo de retardo de activación correspondiente a la medición individual. Consulte la sección sobre especificaciones para obtener información detallada.

Si se activa más de una alarma a la vez, los mensajes de alarma aparecerán sucesivamente en el área de estado de alarmas. Un símbolo de flecha junto al mensaje de alarma informará al usuario de que se encuentra activo más de un mensaje.

#### $\dagger$ \*\*  $PCF1$  ALTA

El monitor emite un indicador sonoro para la alarma de mayor prioridad. Si se encuentra activa más de una condición de alarma en la misma medición, el monitor anunciará la más grave.

#### Modos de Alarma

Puede configurar el modo de alarma para el monitor. Existen dos posibles modos:

- Todos: las alarmas de paciente y los lNOPs se activan junto con todos los indicadores sonoros y visuales.
- INOP s610: sólo se activan los lNOPs junto con el indicador sonoro y visual. Éste es el modo de alarma predetenninado.

#### ADVERTENCIA En el modo INOP sólo, ninguna alarma de paciente está activada ni se indica.

El área de estado de alarma correspondiente a las alarmas amarillas y rojas muestra la indicación "INOP sólo" junto con el símbolo de "Desactv.Alarmas". No aparece ningún icono de alarma desactivada o de límite de alarma. No se encuentra disponible ninguna configuración de alanna de paciente en los menús de configuración.

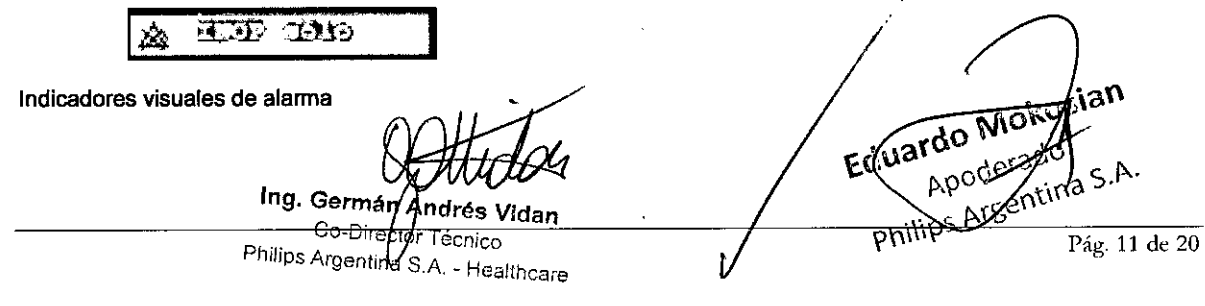

**b** 

M.A. FOLIO

Mensaje de alarma: un mensaje de alarma aparecerá en el área de estado de la alarma en la segunda línea de la parte superior de la pantalla indicando el origen de la alarma. Si más de una medición se encuentra en condición de alarma, el mensaje cambiará cada dos segundos y aparecerá una flecha () al

lado. El color de fondo del mensaje de alarma coincidirá con la prioridad de la misma: rojo para alarmas rojas, amarillo para alarmas amarillas y azul claro para INOPs. Los asteriscos (\*) junto al mensaje de alarma coincidirán con la prioridad de la misma: \*\*\* para alarmas rojas, \*\* para alarmas amarillas. Los INOPs se muestran sin asteriscos.

Dependiendo de la configuración del monitor, éste puede mostrar mensajes de violación de los límites de la alarma:

- en formato de texto, por ejemplo "•• FCF1 BAJA" o
- en formato numérico, por ejemplo "•• FCF1 94 < 110", donde el segundo número muestra el límite de alarma ajustado actualmente y el primer número muestra el valor al que el margen más amplio excedió este límite.

Valor numérico parpadeante: el valor numérico de la medición con alarma parpadea.

Límites de alarma brillantes: si la alarma se activó a causa de una violación de los límites de alarma, el límite de alarma correspondiente aparecerá más brillante en la pantalla del monitor.

#### Indicadores sonoros de alanna

Los indicadores sonoros de alarma configurados para el monitor dependen de qué estándar de alarma se aplique en el hospital. Los patrones de dichos indicadores se repetirán hasta que se acepte la alarma desactivándola o pausándola, o hasta que cese la condición de alarma (si la indicación sonora de alarma se establece sin enclavamiento).

ADVERTENCIA No confíe exclusivamente en el sistema de alarmas sonoras para la monitorización de las pacientes. Si el volumen de la alarma se ajusta a un nivel bajo o se desactiva durante la monitorización de la paciente, se puede poner a ésta en peligro. Recuerde que el método más fiable para monitorizar a una paciente consiste en combinar una estrecha vigilancia personal con la utilización correcta del equipo de monitorización.

#### Configurar el tono de alarma

Los indicadores de alarma sonoros del monitor pueden configurarse. En el modo de configuración del monitor, puede cambiar el sonido de alarma para que se ajuste a los distintos estándares de alarma válidos de diferentes países.

#### A1annas estándar de PHILIPS

- Alarmas rojas: un tono agudo se repite una vez por segundo .
- Alarmas amarillas: un tono más bajo se repite cada dos segundos .
- INOPs: un tono de INOP se repite cada dos segundos.

#### A1annas sonoras con el estándar ISOIIEC 9703-2

- Alarmas rojas: un tono agudo se repite cinco veces, seguido de una pausa.
- Alarmas amarillas: un tono más bajo se repite tres veces, seguido de una pausa.
- INOPs: un tono más bajo se repite dos veces, seguido de una pausa. Aceptar las alarmas

#### Cambiar el volumen del tono de alanna

El símbolo del volumen de alarma de la parte superior derecha de la pantalla del monitor indica el volumen actual. Para cambiar el volumen: /

- 1. Seleccione el símbolo del volumen. La escala del volumen subirá(
- 2. Seleccione el volumen que desee en la escala de volumen

*Ing. Germán* A Co-Director<br>Philips Argentina S. A. - Healthcare<br>Healthcan

Eduardo Markostem Pág. 12 de 20

vз OLIO ھے

ਦੇ ਦੇ

Cuando el volumen de la alarma esté establecido en cero (desactivado), el símbolo de dicho volumen lo mostrará. desactiva el volumen de la alarma, no obtendrá ninguna indicación sonora de las condiciones de alarma. 5 7 1 6

#### Aceptar las alarmas

Para aceptar todos los INOPs y alarmas activos, seleccione la tecla Silencr. De este modo desactivará los indicadores de alarmas sonoras.

Una marca de verificación junto al mensaje de alarma indica que la alarma se ha aceptado.

Si se mantiene la condición que activó la alarma después de haber aceptado ésta, el mensaje de alarma permanecerá en la pantalla y aparecerá la marca de verificación junto a él.

Si la condición de alarma ya no está presente, todos los indicadores de alarma se detendrán y la alarma se reiniciará.

La desactivación de las alarmas correspondientes a la medición con alarma, o la desactivación de la propia medición, también detendrá la indicación de alarma.

#### Para activar o desactivar alarmas de medición individuales

Esta acción se aplica al modo de alarma Todos.

Mientras las alarmas están en pausa o desactivadas

- En el campo de alarma, el monitor mostrará el mensaje Alarmas en Pausa o Alarmas Desactiv., junto con el símbolo de alarmas en pausa y el tiempo restante de la pausa expresado en minutos y segundos, o el símbolo de alarmas desactivadas.
- No sonará ninguna alarma y no aparecerá ningún mensaje de alarma.
- Aparecerán mensajes de INOP pero no sonará ningún tono de INOP. La única excepción es el lNOP Sobrepres mang. PNI. Este INOP se emite incluso si las alarmas están en pausa o desconectadas.

Si existe un INOP de desconexión y las alarmas están en pausa o desconectadas, la medición en cuestión está desactivada.

#### Reiniciar alarmas en pausa

Para volver a activar manualmente una alarma después de ponerla en pausa, seleccione de nuevo la tecla inteligente Pausa Alarmas (o Desactiv.A1armas).

La indicación de alarma volverá a iniciarse automáticamente después de finalizar el periodo de pausa. Si el monitor está configurado para permanecer en pausa de manera indefinida, deberá volver a seleccionar Desactiv.Alarmas para reiniciar la indicación de alarma.

#### Limites de Alarma

Los límites de alarma establecidos determinan las condiciones que activarán las alarmas amarillas y rojas. Para la medición opcional Sp02, donde los valores oscilan entre 100 y O, el ajuste del límite superior de alarma a 100 desactivará la alarma superior y el ajuste del límite de alarma inferior a O también la desactivará. En este caso, no se mostrará el símbolo de alarmas desactivadas.

#### ADVERTENCIA

Tenga en cuenta que los monitores de su área pueden tener configuraciones de alarma diferentes, para adecuarse a las distintas pacientes. Compruebe siempre que la configuración de alarma es'la adecuada para la paciente que va a empezar a monitorizar.

Visualizar los límites de alarmas individuales (sólo en modo de alamá "Todos")<br>
Ing. Germán Andréa Vidan<br>
Co-Director Técnico<br>
Philips Argentina S.A. - Healthcare<br>
Philips Argentina S.A. - Healthcare Ing. Germán André*s* Vidan<br>Co-Director T. *P. V*idan Philips Argentina S.A. - Healthcar<br>Milips Argentina S.A. - Healthcar Pág. 13 de 20

## $\mathbf{PHILIPS}$  Monitores Fetales Avalon FM20 - FM30  $\left(\begin{matrix} \times & \text{R}^2 \\ \text{R}^2 & \text{R}^2 \end{matrix}\right)$

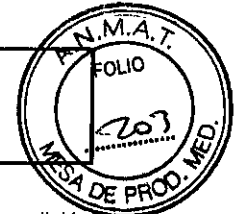

Normalmente podrá ver los límites de alarma establecidos para cada medición junto al valor numérico de la medición en la pantalla principal.

Si el monitor no está configurado para mostrar los límites de alarma junto al valor numérico, podrá verlos en¡ejime de configuración de medición correspondiente. Seleccione el valor numérico de la medición para abrir el nenou comprobar los límites.

#### Cambiar los limites de alarma

Para cambiar los límites de alarma de mediciones individuales mediante el menú de configuración de la medición:

- 1. En el menú de configuración de la medición, seleccione el límite de alarma que desee cambiar. Esta acción abrirá una lista de valores disponibles para ese límite de alarma.
- 2. Seleccione un valor de la lista para ajustar dicho límite.

#### Revisar las alarmas

Para revisar las alarmas e INOPs activos actualmente, seleccione una de las áreas de estado de alarma en la pantalla del monitor. Aparecerá la ventana Mensajes de Alarma. Todas las alarmas e INOPs se borrarán del historial de alarmas del monitor al dar de alta a una paciente o si se entra en el modo Demo.

#### Tests de alarmas

En general, para comprobar el funcionamiento de las alarmas visibles y sonoras, haga los siguiente:

- 1. Active la alarma.
- 2. Ajuste los límites de alarma.
- 3. Mida o simule el parámetro que se encuentre fuera del rango o la pérdida de señal.
- 4. Compruebe que las alarmas visibles y sonoras funcionan.

Como ejemplo, para realizar el test de las alarmas de FCF:

- 1. Conecte el transductor de ultrasonidos a una toma del sensor fetal.
- 2. Active la alarma de FCF (consulte "Activar o desactivar las alarmas" en la Página 63).
- 3. Establezca el límite superior de alarma y el retardo en 150 Ipm y 60 segundos respectivamente, y el límite inferior de alarma y el retardo en 110 Ipm y 60 segundos respectivamente (consulte "Cambiar los límites de alarma" en la página 63).
- 4. Genere una frecuencia cardíaca fetal de aproximadamente 180 Ipm (3 latidos por segundo) durante más de un minuto.
- 5. Compruebe el funcionamiento de las alarmas visibles y sonoras.

#### Comportamiento de las alarmas cuando están activadas' o desactivadas

Al conectar las alarmas, se utilizan los ajustes definidos en Predet. Usuario.

Si el monitor permanece apagado durante más de un minuto y, a continuación, se vuelve a encender, o después de una pérdida de corriente durante más de un minuto, o cuando se da de alta a una paciente, se puede configurar el monitor para que se restablezcan los ajustes de alarma de Predet. Usuario del monitor o los ajustes utilizados más recientemente. Después de cualquiera de estas situaciones, deberá comprobar que los ajustes de alarma son los adecuados para la paciente.

Si se pierde la corriente durante menos de un minuto, se restablecerán/los ajustes de alarma existentes con anterioridad.

Alarmas de la frecuencia cardíaca fetal **Ing. Germany Maria 2004** Pág. 14 de 20 Iardo Mokosia

i0 ~ ....•........~~.

Las alarmas de la frecuencia cardíaca fetal (FCF) pueden proporcionar advertencias sonoras y visuales sob condición fetal sin medición. El monitor debe configurarse en el modo de alarma Todas a

fin de activar las alarmas de FCF.

## fin de activar las alarmas de FCF.<br>Cambiar la configuración de alarma  $5 7 1 6$

Cuando se realiza alguna de las acciones siguientes para cualquier canal de medición de FCF, ésta se aplicará a todas las mediciones de FCF activas, tanto de ultrasonidos como de ECG directo:

- Activar o desactivar las alarmas de FCF.
- Cambiar los límites de alarma .
- Cambiar los retardos de alarma .
- Cambiar el retardo de pérdida de señal.

El monitor conservará estos ajustes, incluso al apagarlo. Los límites de alarma se imprimen en la traza cada pocas páginas si las alarmas están activadas,

#### 3.12. ; CONDICIONES AMBIENTALES

#### Compatibilidad electromagnética (EMC)

Este dispositivo y sus accesorios, enumerados en la sección accesorios, cumple las especificaciones de las siguientes normativas de EMC:

#### • ENIIEC 60601-1-2: 2001+A1:2004

Tenga especial precaución en lo que respecta a la compatibilidad electromagnética (EMC) cuando utilice equipos médicos eléctricos. Deberá utilizar el equipo de monitorización según la información de EMC suministrada en este manual. Antes de utilizar el dispositivo, evalúe la compatibilidad electromagnética de éste con los equipos cercanos.  $E$ ste *dispositivo ISM cumple las especificaciones canadienses ICES-001. Cet appareil ISM est conforme a la norme NMB-001 du Canada.*

#### *PRECAUCIÓN*

Aunque éste es un dispositivo eléctrico de Clase II, incluye un conductor a tierra de protección, necesario a efectos *deEMC.*

Utilice siempre el cable de alimentación suministrado con el enchufe de tres clavijas para conectar el monitor a la toma de CA. Nunca adapte el enchufe de tres clavijas desde el suministro eléctrico para ajustar la toma a dos *clavijas.*

#### *PRECAUCIÓN*

*El uso de accesorios, transductores y cables que no sean los especificados, puede provocar el aumento de*  $e$ misiones electromagnéticas o la reducción de la inmunidad electromagnética del dispositivo. *ADVERTENCIA*

*NO utilice teléfonos móviles* o *inalámbricos, ni ningún otro sistema porlátil de comunicación por radiofrecuencia* cerca de la paciente, ni dentro de un radio de 1 metro de cualquier parte del sistema de monitorización fetal.

#### Prueba de EMC PRECAUCiÓN

Los parámetros fetales, sobre todo los ultrasonidos y el ECG, son mediciones sensibles que utilizan señales muy débiles, y el equipo de monitorización contiene amplificadores de ganancia alta y elevada sensibilidad.

<sup>*ng.* Germán/Andr</sup> *<sup>P</sup>* o~O' *res Vi hilips ¡rector* r. *Idan Argent, eCnico* Ina *SA , - Healthcare*

•/ Pág. 15 de 20

/

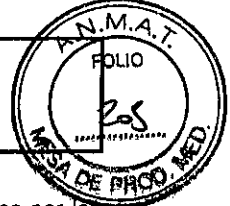

Los niveles de inmunidad de los campos electromagnéticos de RF irradiada y las interferencias inducidas por los campos de RF están sujetos a limitaciones tecnológicas. Para asegurarse de que los campos electromagnéticos externos no provocan mediciones erróneas, se recomienda evitar el uso de equipos que generen radiación eléctrica cerca de dichas mediciones. 5 7 16

#### Reducción de las interferencias eleclromagnéticas

PRECAUCIÓN El dispositivo no se debe utilizar cerca de o sobre otros equipos a menos que se especifique lo contrario.

El producto y sus accesorios pueden sufrir interferencias de otras fuentes de energía de RF y de las subidas continuas y repetidas de tensión de la línea eléctrica, aunque el otro equipo cumpla los requisitos de emisiones de EN 60601-1-2. Otras fuentes de interferencia de RF son, por ejemplo, otros dispositivos médicos eléctricos, productos celulares, equipos informáticos y transmisiones de radio y televisión.

Cuando surjan interferencias electromagnéticas (EMI) (por ejemplo, si se oyen ruidos ajenos por el altavoz del monitor fetal), intente localizar la fuente que las produce. Evalúe lo siguiente:

- ¿Se debe la interferencia a una colocación incorrecta de los transductores aplicados? Si es así, vuelva a colocar los transductores de forma correcta según las indicaciones de este manual o de las Instrucciones de Uso que se adjuntan con el accesorio.
- ¿Las interferencias son intermitentes o constantes?
- ¿Se producen interferencias únicamente en determinados lugares?
- ¿Sólo se producen interferencias cerca de determinados equipos eléctricos médicos?

Una vez localizada la fuente de interferencias, existen varias formas de mitigar el problema:

- 1. Eliminar la fuente. Apague o cambie de lugar las posibles fuentes de EMI para reducir su intensidad.
- 2. Atenuar el acoplamiento. Si la ruta de acoplamiento se encuentra en los electrodos de la paciente, las interferencias pueden reducirse moviendo y/o reorganizando dichos electrodos. Si el acoplamiento se produce mediante el cable de alimentación, puede resultar útil conectar el sistema a un circuito diferente.
- 3. Añadir atenuadores externos. Si la EMI se convierte en un problema difícil de resolver, existen dispositivos externos, como un transformador aislante o un supresor de transitorios, que pueden ayudarle. Su proveedor de servicio técnico puede ayudarle a determinar la necesidad de estos dispositivos externos.

Si se determina que las interferencias electromagnéticas afectan a las mediciones de los parámetros fisiológicos, un médico o una persona cualificada deberán determinar si afectará al diagnóstico o al tratamiento de la paciente.

#### Características del sistema

Los aspectos que se han descrito anteriormente no son exclusivos de este sistema, sino que son característicos de los equipos de monitorización de pacientes que se utilizan actualmente. Este rendimiento se debe a amplificadores de sistemas de control de ganancia alta muy sensibles, utilizados para procesar las débiles señales fisiológicas de la paciente. Entre los distintos sistemas de monitorización de uso clínico, las interferencias procedentes de fuentes electromagnéticas rara vez son un problema.

#### Inmunidad y emisiones electromagnéticas

La normativa sobre EMC especifica que los fabricantes de equipos conectados a pacientes deben especificar los niveles de inmunidad para sus sistemas. Consulte las tablas 1 a 4 para obtener información detallada sobre inmunidad. Consulte la tabla 5 para conocer las distancias mínimas recomendadas entre equipos de comunicación mÓViles y portátiles y el producto. /

La inmunidad se define en la normativa como la capacidad de un sistema para funcionar sin problemas en presencia de interferencias electromagnéticas.

relations of Pág. 16 de 20 *Ing. Ge,.", . an4n* deratina *p Ca-DI hillps <sup>A</sup> rector* i<sup>é</sup> *rgentil/a* S *A.* philips A

#### Monitores Fetales Avalon FM20 - FM30 **INSTRUCCIONES DE USO Anexo III.B**

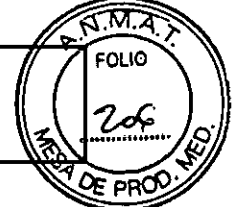

Debe tener cuidado al comparar niveles de inmunidad entre diferentes dispositivos. Los criterios utilizados para la disminución de rendimiento no siempre se especifican en la normativa y, por tanto, pueden variar de un fabricante a otro.

El monitor puede utilizarse en los entornos electromagnéticos especificados en la siguiente tabla. Deberá asegurarse de que se utiliza en ese tipo de entorno.

5  $-5$ 7

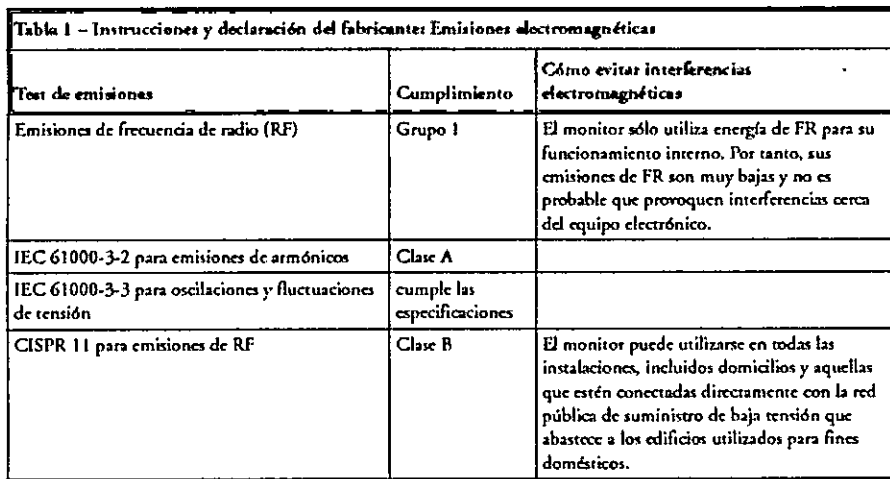

#### Inmunidad electromagnética

El monitor se puede utilizar en el entorno electromagnético especificado. Cerciórese de que se usa en el entorno adecuado que se describe a continuación.

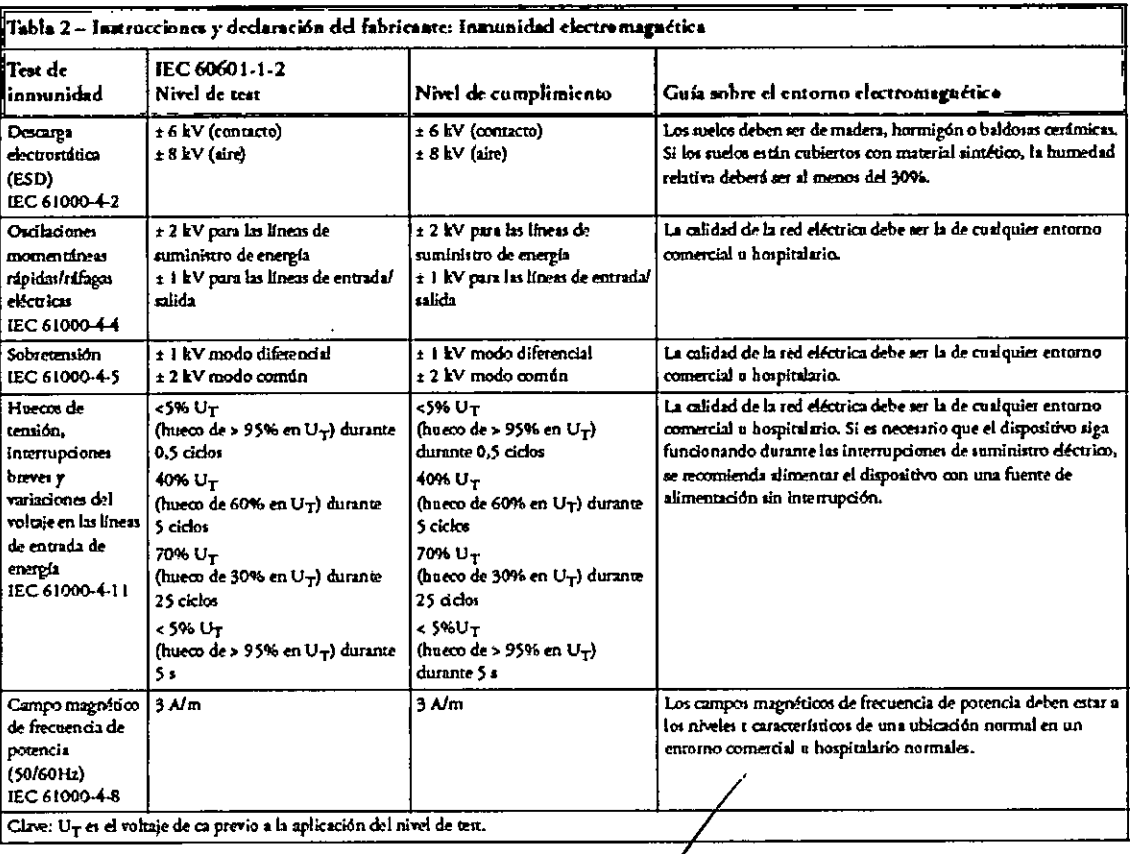

Ing. German ing. German/whates Vidan<br>Co-Diregior Técnico<br>Philips Argentina S.A. - Healthcare

Eduardo Mo

Pág. 17 de 20

#### Monitores Fetales Avalon FM20 - FM30 **INSTRUCCIONES DE USO Anexo III.B**

(((<u>•</u>))

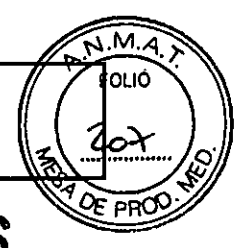

Distancia de separación recomendada<br>En la tabla siguiente, Pes la potencia de salida máxima del transmisor en vatios (W) de acuerdo con el fabricante del transmisor y  $d$  es la distancia de separación recomendada en metros (m).

El equipo de comunicaciones de RF móvil y portátil no debe utilizarse a menos distancia de otras piezas del dispositivo, incluidos los cables, que la recomendada, calculada a partir de la ecuación correspondiente a la frecuencia del transmisor.

Las intensidades de campo de los transmisores de RF fijos, como se determina en un estudio sobre lugares electromagnéticos, deberán ser inferiores a las del nivel de cumplimento de cada rango de frecuencia.

Table 3 - Instructiones y declaración del fabricantes instentidad electromagnético Proche de inmunidad de RF condecida ENAEC 61000-4-6 Gais salve al cannono electromagnéticos Distancia de reparación recomendada Nivel de la praeba IEC.  $\ddot{\mathbf{d}}$ 60601-1-2 Nivel de complimients (en metros, al rango de frecuencia de 150 kHz hana 80 MHz probado) para mediciones de ECG y por eltrasealdes  $3.0 V_{RHS}$ 3.0 VRMS  $d=1,2\sqrt{P}$  $\overline{Ga}$  $d$  = Distancia de separación recomendada en metros (m) P = potencia de salida enfairma del transmisor en vatios (W) de acuerdo con el fabricante del mismo  $V\!I$  - Nivel de cumplimiento probado (en voltios) para el test de inmonidad de RF conducida IEC 61000-4-6 Nota: El dispositivo se ajusta al nivel de cumplimiento de 3,0 V<sub>RMS</sub> regún la IEC 60601-1-2 sobre el rango de frecuencia del test especificado. Por encima del rango de frecuencia de 150 kHz a BO MHz, la distancia recomendada en metros (a) se halla mediante la siguiente exución:  $d = 1, 2 \sqrt{p}$  $d = \left(\frac{3, 5}{V1}\right) \sqrt{p}$ Para un nivel de cumplimiento de 3,0 Vgyg:

Se pueden producir interferencias si hay cerca equipos marcados con este símbolo:

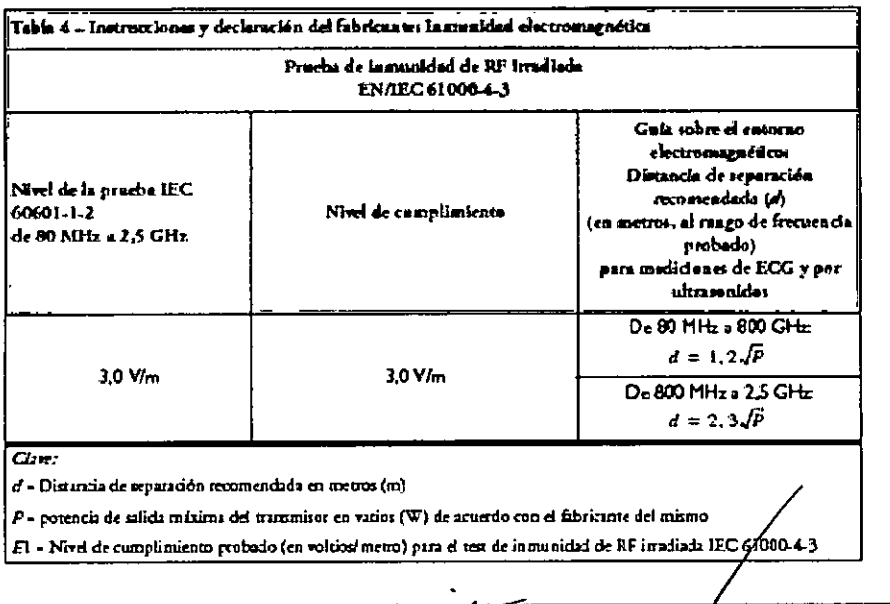

Ing. G ""S. Company Sector Técnico"<br>Philips Argentina S.A. - Healthcare

Pág. 18 Eduardo Mokoskan Apoderado Philips Argentina S.A.

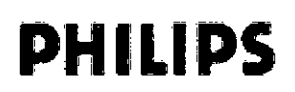

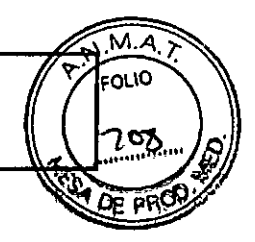

h

ć,

57

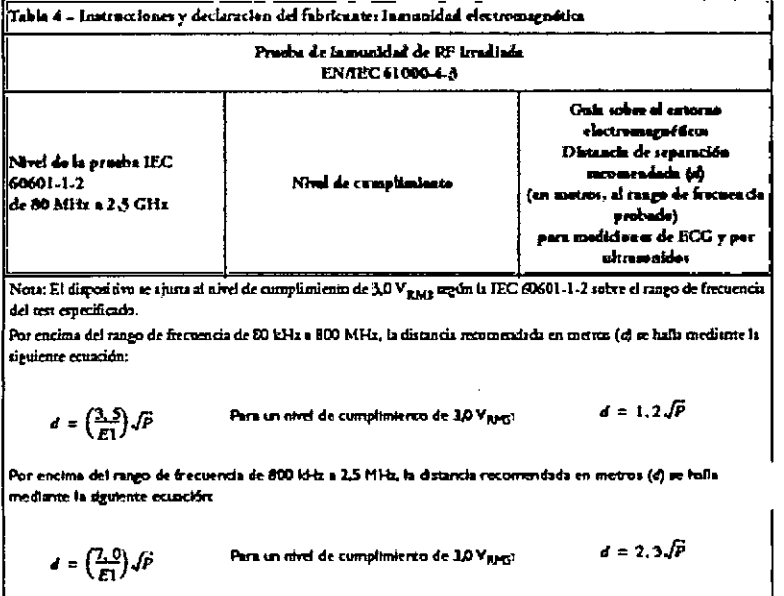

Las intensidades de campo de los transmisores fijos, como las estaciones base o los teléfonos móviles o inalámbricos y las radios de servicio móvil terrestre, radios de aficionados, las emisiones de radio de AM y FM, y las emisiones de TV no se pueden predecir de forma teórica con precisión. Para evaluar el entorno electromagnético debido a los transmisores fijos de RF, se debe tener en cuenta un estudio sobre zonas electromagnéticas. Si la intensidad de campo medida en el lugar en que se va a utilizar el dispositivo supera el nivel de RF aplicable indicado anteriormente, deberá vigilarse el dispositivo para comprobar que funciona correctamente. Si se observa un rendimiento anómalo, se tendrán que tomar otras medidas, como cambiar la orientación y la ubicación del dispositivo.

Es posible que estas directrices no se puedan aplicar a todas las situaciones. La propagación electromagnética se ve afectada por la absorción y la reflexión de las estructuras, objetos y personas.

Si necesita más información o ayuda, póngase en contacto con el Servicio técnico de PHILIPS.

#### Distancias recomendadas de otros equipos de radiofrecuencia

El dispositivo se debe utilizar en un entorno electromagnético en el que las alteraciones por radiación de RF estén controladas. El comprador o usuario del dispositivo pueden contribuir a evitar las interferencias electromagnéticas si mantienen una distancia mínima entre el equipo de comunicaciones de RF móviles y portátiles, y el dispositivo, como se recomienda a continuación, según la potencia máxima de salida del equipo de comunicación.

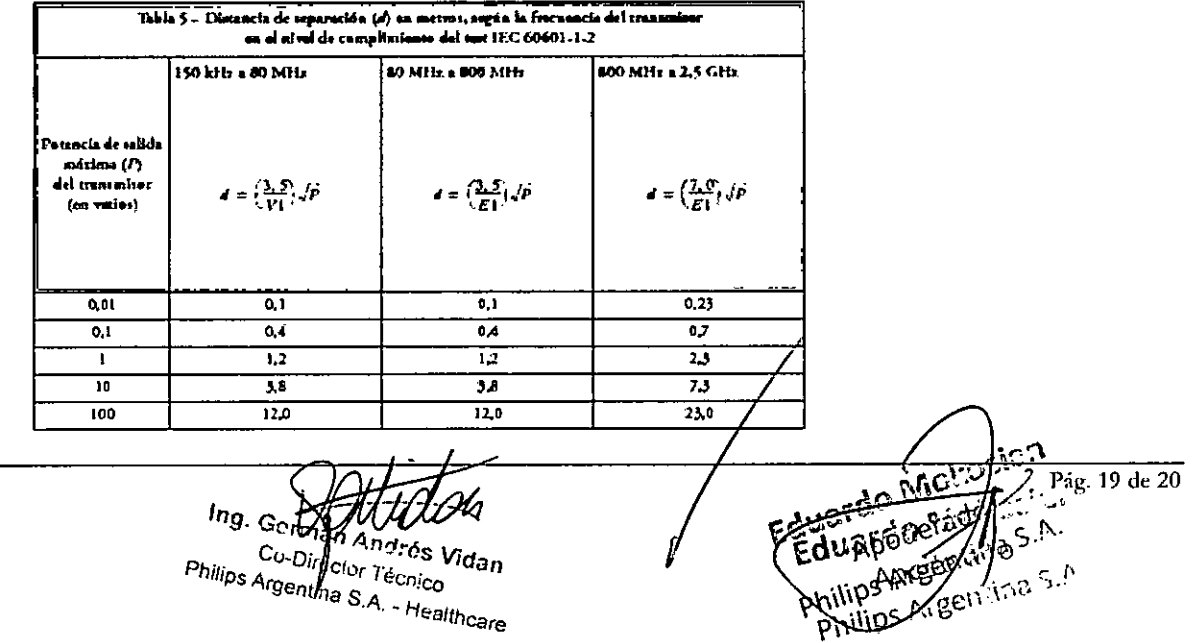

 $5 \,$ 

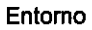

Antes de su uso, asegúrese de que el monitor se encuentra libre de condensación. Esta condensación pue formarse al trasladar el equipo de un edificio a otro y exponerlo a humedad y cambios de temperatura.

Utilice el monitor en un entorno que se encuentre razonablemente libre de vibraciones, polvo, gases corrosivos o explosivos, temperaturas extremas, humedad, etc. Funciona correctamente dentro de las especificaciones de temperaturas ambiente de entre 0 y +45°C (32°F y 113°F). Las temperaturas ambiente que excedan estos límites pueden afectar a la precisión del sistema y pueden dañar los componentes y circuitos.

Los rangos de temperatura ambiente para almacenamiento son de -20°C a +60°C (-4°F a 140°F) para el monitor, y de \_40°C a +60°C (-40°F a 140°F) para los transductores.

Los transductores son hennéticos hasta una profundidad de 1,0 m. durante al menos cinco horas *ADVERTENCIA*

- *• Corrientes de fuga: Si varios elementos del equipo utilizados para monitorizar a una paciente están interconectados, la corriente de fuga resultante puede superar los límites permitidos.*
- *• Electrodos de ECG: NUNCA pelmita que los electrodos de ECG entren en contacto con otras piezas conductoras de electricidad. incluida la tierra.*

#### Monitorización después de una pérdida de alimentación

Si el monitor se queda sin alimentación durante menos de un minuto, la monitorización se reanudará con todos los ajustes activos sin modificar. Si el monitor se queda sin alimentación durante más de un minuto, su comportamiento dependerá de la configuración establecida por el usuario. Si *Predel Automát* está establecida en Si, los valores predefinidos por el usuario se cargarán al restaurarse la alimentación. Si *Predel Automát* está establecida en No, todos los ajustes activos se conservarán, si la alimentación se restaura en menos de 48 horas. El ajuste *Predel Automát* se establece en el modo de configuración.

#### *3. t4. ;* DESECHAR EL MONITOR

#### ADVERTENCIA

Para evitar la contaminación o infección del personal, el entorno de servicio u otro equipo, asegúrese de desinfectar y descontaminar el equipo correctamente antes de desecharlo al final de su vida útil, de acuerdo con las leyes de su país relativas a equipos que contienen piezas eléctricas y electrónicas.

No deseche equipos con residuos eléctricos y electrónicos como residuos municipales sin clasificar. Recójalos por separado, de manera que puedan reutilizarse, tratarse, reciclarse o recuperarse de fonna segura y adecuada. Monitor:

- No se ha utilizado metal para modelar las piezas de plástico ni aerosoles metálicos sobre dichas piezas.
- Todas las piezas de plástico con un peso superior a 10g se han marcado con el código ISO para su identificación.
- La pantalla tiene una lámina de resistencia al tacto.
- Recicle dicha tarjeta de circuitos impresos de acuerdo con las leyes locales.
- Recicle el papel de las *Instrucciones de Uso.*

#### Transductor:

- El receptáculo del transductor consiste en una moldura de dos componentes de policarbonato (blanco) y poliuretano (amarillo), que posee una entrada de cobre para insertar cables.
- Todos los rótulos del transductor se han realizado mediante láser, de modo que no es necesario separarlos para reciclarlos.

*1"9.* Ger .\_ Cc~ e~ *.An~rés Vida" PhlflpS Arr ,lar Tecnico QE:nt'na* S A *. ~Healthcare*

Eduardo Madelando Apodezado Apodezado Apodezado Antipa S.A. î